#### POLITECNICO DI TORINO

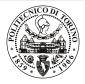

## Beamer2Thesis 2.2, thesis theme for Beamer

Supervisor

Mario Rossi

Candidate Claudio Fiandrino

December 4, 2019

#### Introduction

- Beamer is a LATEX class that allows you to create presentations
- Beamer2Thesis is a Beamer package that allows you to create a presentation for your thesis
  - with specific dedicated commands
  - it uses TorinoTh, a Beamer Theme

#### TorinoTh theme

- TorinoTh (TorinoThesis) is a theme which is based on Torino and extend it
  - Torino is a pretty theme for Beamer realized by Marco Barisione
  - http://blog.barisione.org/2007-09/torino-a-pretty-theme-for-latexbeamer/
- Names are similar because I attend, as him, the Politecnico of Torino, but I want to emphasize the fact that TorinoTh is a theme that can be used only to realize a thesis

### TorinoTh theme

- The theme consist of:
  - *beamercolorthemetorinoth.sty* defines colors and allows you to choose among three possible options: blue (default), green or red
  - beamerfontthemetorinoth.sty defines fonts used
  - beamerinnerthemetorinoth.sty defines the title page and items
  - beamerouterthemetorinoth.sty defines headers and footers
  - beamerthemeTorinoTh.sty include all definitions

Claudio Fiandrino - Beamer2Thesis 2.2, thesis theme for Beamer

#### Installation

Beamer2Thesis is distributed under:

- TeX Live
- MiKTeX

You can use, respectively, the Package Wizard for MiKTEX (*Start/MiKTeX/2.9/*) and the TeX Live Manager for TEXLive to search and install the theme. Personally, I suggest you to use TEXLive: it works for Linux, Mac and Windows. Actually, the installation under Linux is a bit complicated, but I have realized a short guide that may help you

• download the guide here

Claudio Fiandrino - Beamer2Thesis 2.2, thesis theme for Beamer

# Installation (II)

As an alternative, Beamer2Thesis can be downloaded from my personal page as a zip file

- http://claudiofiandrino.altervista.org/latex\_projects.html or in the official page:
  - http://cfiandra.github.com/Beamer2Thesis/

It can be installed with the standard procedure used to install a common package: I suggest you to read a short guide I have written

• download the guide here

Claudio Fiandrino - Beamer2Thesis 2.2, thesis theme for Beamer

## The guides

- Next slides will present all features avaiable
- As examples in which different options are applied, is possible to see the guides:
  - beamer2thesis.pdf is the standard english guide which uses standard options
  - beamer2thesis\_ita.pdf is the italian guide with green colors

Claudio Fiandrino - Beamer2Thesis 2.2, thesis theme for Beamer

#### How to read the guides

- All guides show options in general; to have a look for specific configurations, read each guide because in each one is reported its own configuration state
- Every time something is declared to be *default*, it is possible to omit it from the configuration phase
- Every time an option is enabled by setting it with *true*, to disable it you can use *false*; for example:

secondcandidate=false
secondcandidate=true

Claudio Fiandrino - Beamer2Thesis 2.2, thesis theme for Beamer

### The configuration phase

- It is the first thing you have to declare in the document
- The general code is \usetheme[.. options ..]{TorinoTh}
- An example is:

```
\documentclass{beamer}
\usetheme[language=english,
    titlepagelogo=logopolito,
    bullet=circle,
    pageofpages=of,
    titleline=true,
    color=blue
    l{TorinoTh}
```

#### Some general options

- The *pageofpages* option defines the string between the current page number and the total page count
  - the default is of
- If the *titleline* option is set to *true*, a horizontal line is drawn below the title
  - the default is *true*; use *false* to disable
- The *notshowauthor* option set to *true* allows you to not show the name of the author in the footer
  - the default is false
- The *titlepagelogo* is the name of the principal logo: it must be a .jpg, .pdf, .png picture
  - to include the logo of your University, follow the procedure explained in the following slide

#### How insert a new logo

There are several ways to do it (for people highly capable in  $\[MTeX]$  this is not a problem), but I suggest this method:

- download from my page the .zip file and extract it
- copy your logo into the directory of the package
- install the package in your personal tree following the guide reported in slide 6

#### Other options: avaiable bullets

- The *bullet* option can be used to choose the symbol used in the bullet lists
  - square: a filled square (■) for first and third level items, an empty square (□) for second level items
  - diamond: a filled diamond (♦) for first and third level items, an empty diamond (◊) for second level items
  - triangle: a filled triangle (►) for first and third level items, an empty triangle (▷) for second level items
  - circle: a filled circle (•) for first and third level items, an empty circle (•) for second level items

12 of 40

• The default value is circle

#### Languages

- All languages can be supported, but the two main ones are:
  - english
  - italian
- The choice of one of the main languages implies that in the titlepage, date and labels (Supervisor, Candidate, Relatore, Candidato) are shown with the proper language in an automatic way
- To set the italian language, for example, use in the configuration phase: language=italian; the name should be the one used by the package babel or by \setmainfont with X\_PATEX
- If the language selected is not one of the two main languages, then labels in the titlepage should be introduced by the user (see the example in the next frame)

# Languages (II)

- Example with spanish language: \usetheme[language=spanish,...]{TorinoTh} \setrellabel{Relator Tesis} \setcandidatelabel{Candidato} \setassistentsupervisorlabel{Co Tesis} \setsubject{Tesis}
- Commands illustrated are mandatory when *not using* a main language
- If you have already set a language and you change, it may happen that, the first time you compile, this error occurs:
  - *! Package babel Error: You haven't loaded the option -language-yet*

do not be afraid and compile a second time: it will work!! 14 of 40

# Coding

To avoid forcing an user to use the utf8x coding, this release fix the bug by introducing the *coding* option; possible choices you can exploit are:

- coding=utf8x (default)
- coding=utf8
- coding=latin1

An important advise: the program does not check which string you put in input; it is your matter select the right coding to satisfy requeriments of your system.

## Second logo

- If, for some reasons, someone needs a second logo (a thesis performed in another institute for example) an option allows you to put it in the title page
- When secondlogo is set to true, you have to use the command \titlepagesecondlogo{name-logo}: otherwise an error occurs
- As the main logo, the second logo must be a .jpg, .pdf, .png picture and you can insert it following the same rules explained in slide 11

### Third logo

- Eventually, if you need a third logo you can exploit the possibility of insert it by setting the option *thirdlogo* to *true* the default is *false*
- You have to insert the picture as described for the second logo and use the command \titlepagethirdlogo{name-logo} to put the logo in the title page
- Of course, you can use this option if, and only if, the *secondlogo* is set to *true*
- When there are three logos please use, as reference for the dimensions, the picture logopolito: in this way they will be aligned

#### Second candidate

- It is possible that there are two candidates: the package manage this fact easily
  - the first candidate is also the author
  - the second candidate can be inserted with the command \secondcandidate{name-surname} when the option secondcandidate is set to true
- Of course, when there are two candidates the label *Candidate* becomes *Candidates* and *Candidato* become *Candidati*
- With two candidates, the footer changes and the author is not shown automatically (the reason is simply: show two authors plus the title is too much long, making the footer too big)

### Supervisor and Assistant Supervisor

- To insert the supervisor you just have to use the command \rel{name-surname}
- There is also the possibility of report the Assistant supervisor:
  - set the option *assistantsupervisor* to *true* (default is *false*)
  - o use the command \assistantsupervisor{name-surname}
- Labels are set accordingly to the language used

# Second Supervisor and Assistant Supervisor

There is also the possibility of insert more than one supervisor and assistant supervisor:

- set the options:
  - secondsupervisor to true (default is false);
  - *secondassistantsupervisor* to true (default is false);
- name can be inserted thanks to:
  - \secondsupervisor command;
  - \secondassistantsupervisor command; this one can be exploited just when the *assistantsupervisor* option is set to true;
- as usual, labels are set accordingly to the language used

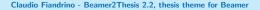

# Advantages and Disadvantages

Sometimes it is useful highlight advantages and disadvantages of a given argument: instead of list them by using the standard bullet, there is the possibility of exploit two new environments (*adv* and *disadv*). Usage:

| $\begin{adv}$          | \begin{disadv} |
|------------------------|----------------|
| \item                  | \item          |
| $\left\{ adv \right\}$ | $\end{disadv}$ |

In the following slide there is an example.

Claudio Fiandrino - Beamer2Thesis 2.2, thesis theme for Beamer

# Why use Beamer2Thesis

Advantages:

- ✓ Simply to install
- Easy to customize
- Possibility to exploit several features

Disadvantages:

- × Difficulty with long titles
- × If you find some others, please contact me

## Finally: colors

- There are three possible choices:
  - blue
  - green
  - red
- When the color is chosen setting the option *color* to one of the list above, consequently headers, footers, title page, bullet and highlightings are set accordingly
- For example: color=green

Claudio Fiandrino - Beamer2Thesis 2.2, thesis theme for Beamer

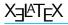

Thanks to a suggestion and the precious help of Nicola Tuveri, Beamer2Thesis supports X $\exists$ TEX and X $\exists$ ATEX automatically. You can choose your favourite font to further customize the presentation. I report some examples:

Uncomment following lines of code if you use  $X_{\exists} A T_{E} X$ !

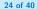

# $X = I^T E X : code$

To realize the examples reported in the previous slide, the code is:

```
\fontspec[Ligatures={Common, Historical}]{Linux Libertine O Italic}
\fontsize{12pt}{18pt}\selectfont This is quite strange!
\fontspec{TeX Gyre Pagella}
\selectfont{Also this is strange}\\
\fontspec{TeX Gyre Pagella}
\selectfont{How to customize fonts?}\par
\fontspec[ SizeFeatures={
{Size={-10}, Font=TeX Gyre Bonum Italic, Color=AA0000},
{Size={10-14}, Color=00AA00},
{Size={14-}, Color=0000FA}}]{TeX Gyre Chorus}
\begin{itemize}
 \item {\LARGE Word}
 \item Word
 \item {\tiny World}
\end{itemize}
```

Claudio Fiandrino - Beamer2Thesis 2.2, thesis theme for Beamer

### Block

Beamer allows to use the *block* environment: it is very useful in some applications. For example:

Why use Beamer2Thesis? Advantages

- ✓ Simply to install
- Easy to customize
- Possibility to exploit several features

Claudio Fiandrino - Beamer2Thesis 2.2, thesis theme for Beamer

### Block

Beamer allows to use the *block* environment: it is very useful in some applications. For example:

- Why use Beamer2Thesis? Advantages
- ✓ Simply to install
- Easy to customize
- Possibility to exploit several features

#### Why use Beamer2Thesis? Disadvantages

- X Difficulty with long titles
- × If you find some others, please contact me

Claudio Fiandrino - Beamer2Thesis 2.2, thesis theme for Beamer

#### Block: code

The previous slide has been realized as:

```
\begin{block}<1->{Why use Beamer2Thesis? Advantages}
\begin{adv}
\item Simply to install
\item Easy to customize
\item Possibility to exploit several features
\end{adv}
\end{block}
\begin{block}<2->{Why use Beamer2Thesis? Disadvantages}
\begin{disadv}
\item Difficulty with long titles
\item If you find some others, please contact me
\end{disadv}
\end{block}
```

Claudio Fiandrino - Beamer2Thesis 2.2, thesis theme for Beamer

# Block: code (II)

More in general, Beamer provide three *block* environments:

- block
- alertblock
- exampleblock

To have more details, not only on this argument, I suggest to read the beameruserguide.

Claudio Fiandrino - Beamer2Thesis 2.2, thesis theme for Beamer

# Configuration

- The configuration of the standard theme is:
  - o language=english
  - o coding=utf8x
  - o titlepagelogo=name-of-the-logo
  - o bullet=circle
  - o pageofpages=of
  - o titleline=true
  - o color=blue
  - o secondcandidate=false
  - o secondlogo=false
- Most of them, actually everyone except the *titlepagelogo*, can be omitted if there are no modifications

29 of 40

#### Behavior of alerts

Each color theme requires different colors to highlight words. To insert alerts by using the *itemize* environment, you can exploit:

```
\begin{itemize}
\item<+-| alert@+> Apple
\item<+-| alert@+> Peach
\end{itemize}
```

For example:

• Apple

Claudio Fiandrino - Beamer2Thesis 2.2, thesis theme for Beamer

#### Behavior of alerts

Each color theme requires different colors to highlight words. To insert alerts by using the *itemize* environment, you can exploit:

```
\begin{itemize}
\item<+-| alert@+> Apple
\item<+-| alert@+> Peach
\end{itemize}
```

For example:

- Apple
- Peach

Claudio Fiandrino - Beamer2Thesis 2.2, thesis theme for Beamer

### Another way to highlight words

If you want to highlight your text out of the environment *itemize*, Beamer2Thesis offers you the following possibilities:

- the standard command \alert{text}: it simply highlights your text
- the command \highlight{text}: it highlights your text setting it in italic
- the command \highlightbf{text}: it highlights your text setting it in bold

Of course, the color used, is set accordingly to your choice in the configuration phase.

### Highlighting formulas

- The package hf-tikz allows to highlight formulas and formula parts in Beamer with overlay specifications
- The adaptation of colors to the theme could be done in this way: \usepackage[beamer,customcolors]{hf-tikz} \hfsetfillcolor{alerted text.fg!10} \hfsetbordercolor{alerted text.fg}
- *Two compilation runs* are required to get the right result!
- Read the package documentation to find more options; an example will be provided in the next frame.

Highlighting formulas (II)

• Example:

x + y = 10

Claudio Fiandrino - Beamer2Thesis 2.2, thesis theme for Beamer

33 of 40

< □ ▶

# Highlighting formulas (II)

• Example:

$$x + y = 10$$

Code:

\[\tikzmarkin<2->{a}x+
 \tikzmarkin<1>{b}y\tikzmarkend{b}
=10\tikzmarkend{a}\]

Claudio Fiandrino - Beamer2Thesis 2.2, thesis theme for Beamer

#### The output

The pdf generated, has automatically, some properties:

- the title
- the name of the author
- the subject:
  - Thesis Presentation by using the english language
  - Presentazione Tesi di Laurea by using the italian language

This is possible thanks to the available options of hyperref. To create references in the text, use:

- \label{name-reference} in the starting point
- \ref{name-reference} in the point you want to show the reference
- \href{url}{name-url} to specify web addresses

# Suggestions

 To realize a frame it is possible use the environment frame with top (t), center (c) or bottom (b) alignment: I suggest you to use the top alignment; this is the basic code: \begin{frame}[t]{title-of-the-frame}

text

 $\end{frame}$ 

 To make things easier, it has been introduced a new environment which is able to have the top property property intrinsic: \begin{tframe}{title-of-the-frame} text

35 of 40

\end{tframe}

# Suggestions (II)

- To realize the titlepage with all options, it has been introduced the command \titlepageframe
  - Of course, it is also possible to use the *standard* approach \begin{frame}[plain]
    - \titlepage
    - $\end{frame}$
  - In this case do not provide a title for the frame
- If you have to insert some code using verbatim or listings do not exploit tframe environment, but:

\begin{frame}[t,fragile]{title-of-the-frame}

\verb!code!

\end{frame}

# Suggestions (III)

• If the title does not fit in the footer box, it is possible to exploit the so called *shorttitle*; an example:

\title[short title]{Long title of the thesis}

In this way the long title is just placed in the titlepage.

 In case there are more than two supervisors or assistansupervisors, I suggest you to insert them through commands reported in 19 and separate names thanks to a comma.

Claudio Fiandrino - Beamer2Thesis 2.2, thesis theme for Beamer

## On Facebook

The relevance of Facebook is known to everybody: due to this reason, you can find:

- the group Beamer2Thesis
- the page Beamer2Thesis

In this way you can post your comments, hints, suggestion and questions in more familiar way. Morevoer, you can find further examples.

# History

Here are shortly reported the main features of the releases:

- basic version (2011-01-17):
  - colors, second logo, second candidate, tframe environment, titleline, bullets, languages, separator string for slide numeration;
- release 2.0:
  - third logo, assistant supervisor, new ways to highlight, new command for the titlepage, new environments *adv* and *disadv*, X<sub>3</sub>T<sub>E</sub>X and X<sub>3</sub><sup>LA</sup>T<sub>E</sub>X support, blocks;

- release 2.1:
  - coding option, second supervisor, second assistantsupervisor;
- release 2.2:
  - language, short title, highlighting formulas.

## Thanks

I would like to thank people that, with precious hints, help me:

- Alessio Califano
- Alessio Sanna
- Luca De Villa Palù
- Mariano Dave Graziano
- Giovanna Turvani
- Mattia Stefano
- Nicola Tuveri
- Giuliana Galati

A special thank to Claudio Beccari for very precise comments on the first version.

40 of 40